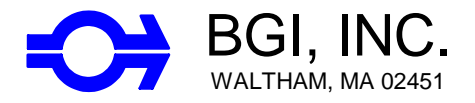

### NOVEMBER 2000 rev C

- - - - - - - - - - - - - - - - - - - - - - - - - - - - - - - - - - - - - - - - - - - - - - - - - - - - - - - - - - - - - - - - - - -

58 Guinan Street Waltham, MA 02451 Tel: 781-891-9380 Fax: 781-891-8151

# **BGI Datatrans INSTRUCTIONS**

The BGI Datatrans downloader can be used to capture up to 20 Runs from either the PQ200 or PQ100 Air Samplers.

#### **To use the Datatrans**

- 1.) Turn the Datatrans on with the slide switch at the front of the unit next to the lights.
- 2.) The following light sequence should be observed; red, yellow then green.
- 3.) The green light will remain on. (This indicates a ready condition.)
- 4.) Place the connection switch in the **(Samp)** sampler position.

#### **Downloading the PQ200**

- 1.) Make sure the sampler is powered on at any screen of the PQ200.
- 2.) Press and release the pushbutton on the front of the Datatrans.
- 3.) The red light will turn on, the green light will turn off and if communication is successful the yellow light will flash for each line of data received.
- 4.) When download is complete, the yellow light will remain on, the red light will turn off and the green light will turn on.
- 5.) It is now safe to turn the unit off.

#### **Downloading the PQ100**

- 1.) Make sure the sampler is powered on and at the Main Idle screen of the PQ100.
- 2.) Attach the adapter then press and hold the pushbutton briefly. If the red light does not turn on briefly, no data has transferred indicating that the Computer/Sampler switch was probably in the wrong position. When the PQ100 download is complete, the green light will turn on, the red light will turn off and the yellow light will turn on to indicate that a Run is now stored in memory. Note that the PQ100 download takes less than 5 seconds to complete.
- 3.) The red light will turn on, the green light will turn off and if communication is successful the yellow light will flash for each line of data received.
- 4.) When download is complete, the yellow light will remain on, the red light will turn off and the green light will turn on.
- 5.) It is now safe to turn the unit off.

#### **To upload to the computer**

- 1.) Turn the Datatrans on with the slide switch on front of unit next to the lights.
- 2.) Observe the following light sequence; red, yellow then green. (Green light indicates unit is ready and yellow on indicates Runs are stored).
- 3.) Place the side slide switch in the **(Comp)** computer position.
- 4.) Make sure the computer is running BGI Software and is ready to receive data just as if it were attached directly to the Sampler.
- 5.) If uploading a PQ200 RUN, Point and click on BEGIN. If uploading a PQ100 RUN, follow the instructions given on the computer screen.
- 6.) Green light will turn off, Red Light will turn on and data will be transfered normally.
- 7.) When complete ("END" or "MEM END"on Screen and Green light will be on Datatrans) turn off the power to the Datatrans.
- 8.) If multiple runs have been stored in the Datatrans, the last run captured is the current resident run. While a run is resident, the Datatrans retains the characteristics of the sampler type it was captured from. If the resident run is a PQ200 download, it can not be uploaded by the PQ100 software. To step the Datatrans to the next run you must first download the current run and then press the pushbutton. When all runs have been uploaded, the yellow light will remain off.

#### **To Erase the Datatrans after all runs have been transferred**

- 1.) Turn the power switch off.
- 2.) Hold down the pushbutton.
- 3.) While holding the pushbutton down, Turn the power switch On.
- 4.) The Red light will turn on, now release the button.
- 5.) When Erased, all three lights will flash in unison 3 times.
- 6.) Unit is now cleared and ready for new downloads.

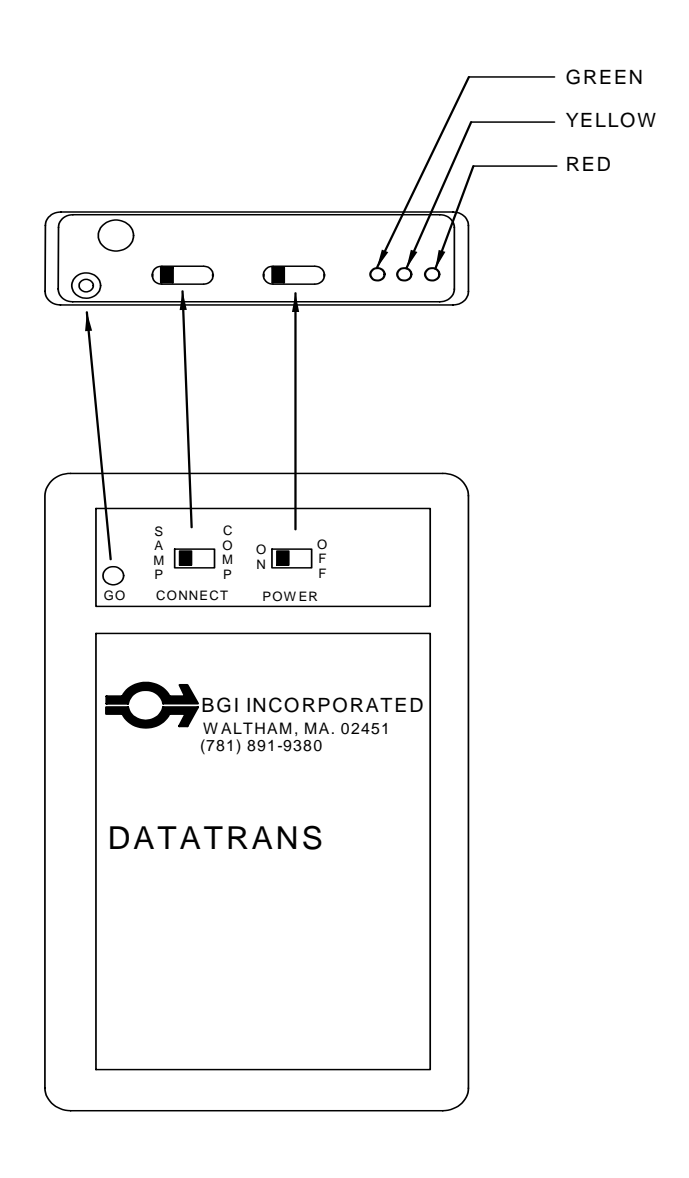

1971

## FIGURE I1 SCHEMATIC DIAGRAM OF DATATRANS

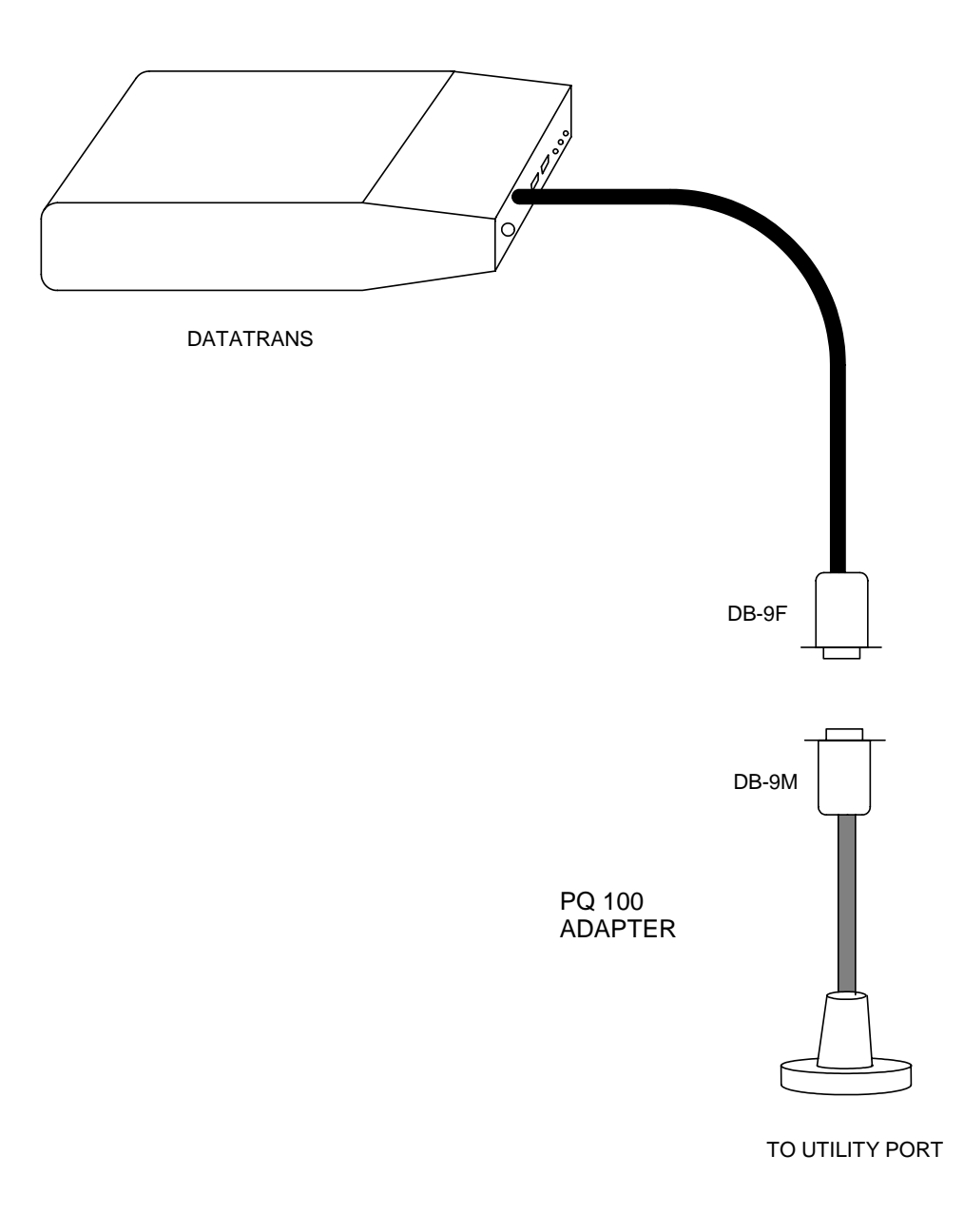

**Figure M2. Datatrans with adapter for use with PQ100** 1975